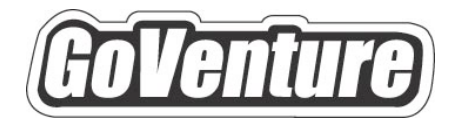

# **Small Business**

## **Instructor Guide**

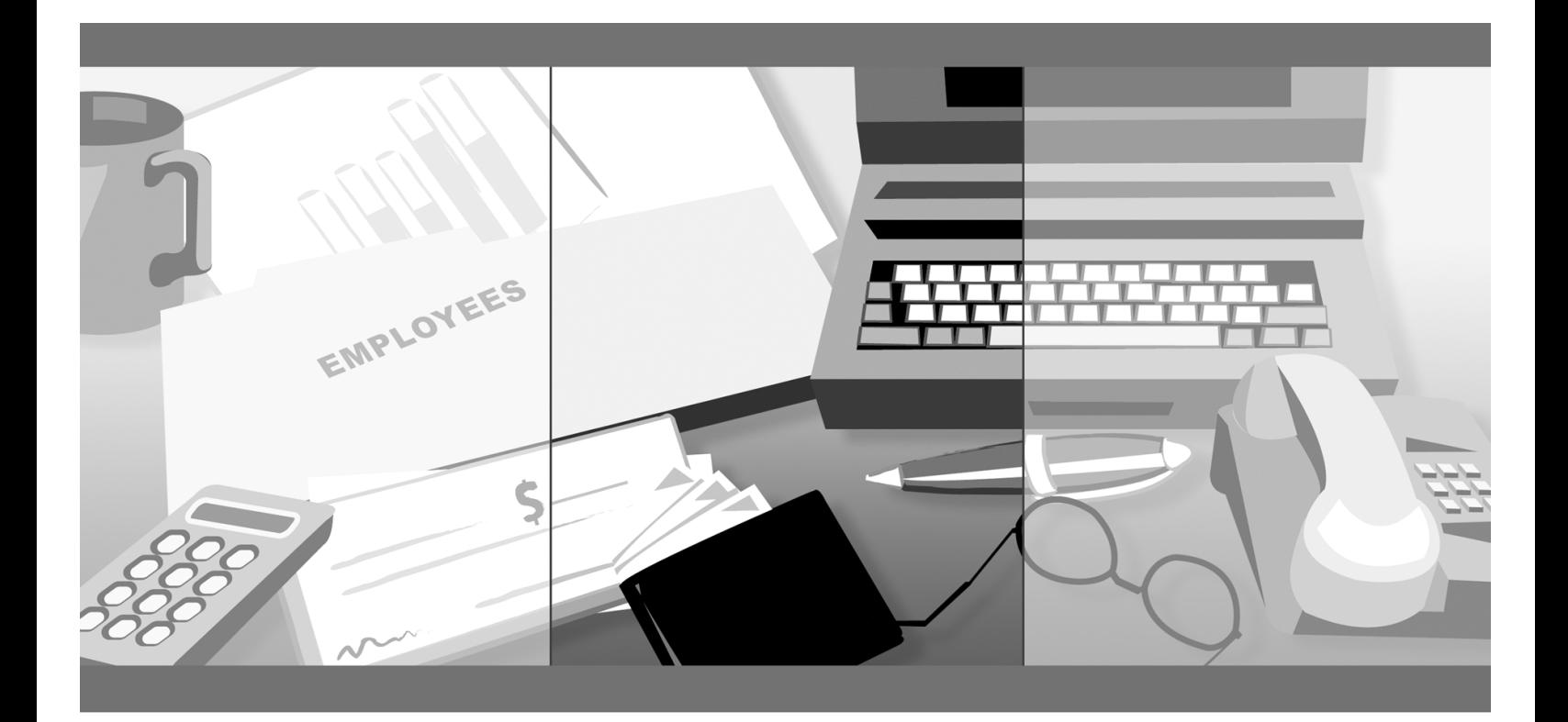

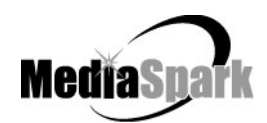

## **Contents**

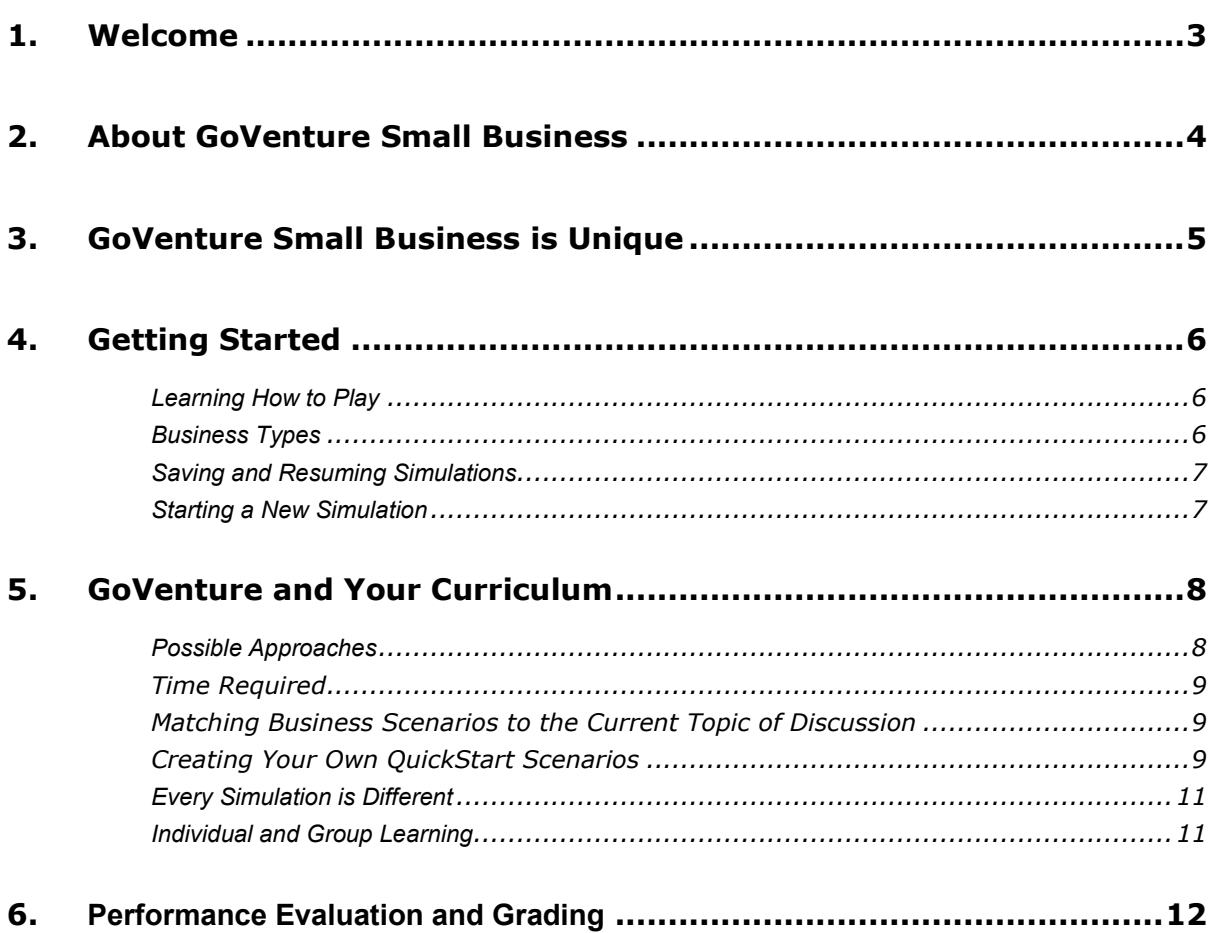

## **GoVenture® Small Business Instructor Guide**

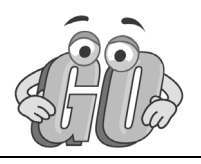

## <span id="page-2-0"></span>**1. Welcome**

This Instructor Guide is provided to help you add MediaSpark's **GoVenture Small Business** simulation to your curriculum. If you are not already familiar with the awardwinning GoVenture business simulations, visit GoVenture.net or contact us at 1.800.331.2282.

## <span id="page-3-0"></span>**2. About GoVenture Small Business**

- GoVenture SMALL BUSINESS is a realistic business and entrepreneur simulation that recreates the day-to-day experiences involved in starting and running a small business.
- Start and run a sandwich shop (like Subway), café (like Starbucks), music store (like HMV), or ice-cream store (like Baskin Robbins) in a minute-by-minute, hourby-hour experience.
- Manage all aspects of a business price products, order inventory, conduct sales and marketing initiatives, hire and manage employees, assign work schedules, review cash flow and financial statements, and more.
- Monitor success by evaluating profitability, market share, customer satisfaction, employee morale, personal goals, and more.
- Host student competitions by comparing performance results.
- Provides dozens of hours of individual and repeat play over days and weeks.
- Ideal for youth and adults in self-directed or facilitated learning.
- An advanced business simulator enhanced with a complete curriculum that provides dozens of hours of learning — see below for everything included.

## <span id="page-4-0"></span>**3. GoVenture Small Business is Unique**

GoVenture simulations enable "learning by doing", an approach that cognitive scientists have identified as the fastest and most effective way for human beings to learn.

GoVenture simulations immerse the learner in a highly visual and interactive environment in such rewarding ways that learners feel intellectually and emotionally engaged in the experience — as if they were personally living it.

GoVenture Small Business offers several key advantages:

- 1. A fun and comprehensive experience to learn the basics of running a small business.
- 2. An educational tool designed to deliver the entertainment value of a game.
- 3. Helpful paper-based resources that complement and support the learning experience.

GoVenture Small Business is designed as a tool for youth and adults, to be used as a learning program on its own, or to complement other learning materials, courses, programs, and curricula.

It can provide a valuable learning opportunity for an individual or an entire class, within a few hours of use — or over an extended period of time.

The educational foundation and ease of integration in the classroom and curriculum make GoVenture Small Business the first choice among learners who are in the early stages of learning about business, as well as educators and trainers who are providing business training.

## <span id="page-5-0"></span>**4. Getting Started**

## <span id="page-5-1"></span>**Learning How to Play**

Instructors can learn about GoVenture by following these same instructions for students:

- Direct students to watch the Tutorial Video.
- Direct student to run GoVenture from their computers. Note that there are no accounts or logins to set up.
- Instructors should direct students to either start a NEW simulation or to choose one of the QUICKSTARTS. Using a QUICKSTART enables all students to skip the startup decisions and play identical businesses (but their results will be different).
- When students first play GoVenture, an in-game tutorial will appear that will walk them through the main components of the simulation.
- Students can receive additional directions by clicking the HELP button while playing GoVenture.

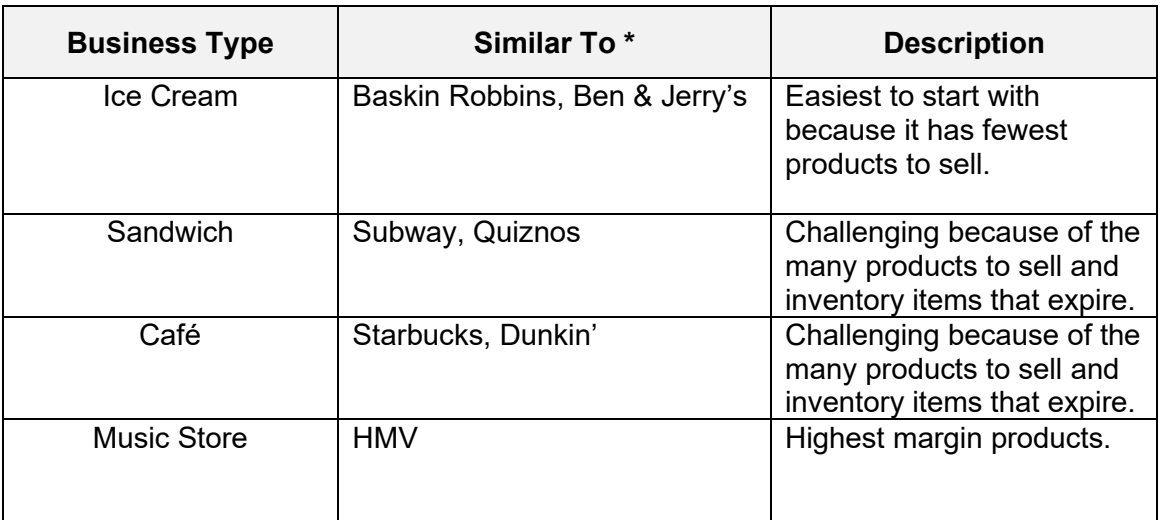

### <span id="page-5-2"></span>**Business Types**

*GoVenture is not affiliated with the brands or trademarks noted in the table above.*

## <span id="page-6-0"></span>**Saving and Resuming Simulations**

GoVenture simulations can be saved and resumed at any time. This allows students to continue to build and work with an existing business over an extended period of time.

To save your progress, click the SAVE button in GoVenture. Saving a simulation will prompt you to choose a filename and location to save your file on your local computer, shared drive, or USB drive.

To resume a simulation, play GoVenture and choose the RESUME option. Then identify the save file you want to resume.

You can have multiple save files and run multiple simulations by saving and resuming different save files. Be careful not to lose a save file, otherwise progress stored in that save file will be lost.

## <span id="page-6-1"></span>**Starting a New Simulation**

There is no limit on how many simulations can be played. To start a NEW simulation, play GoVenture and click NEW SIMULATION. Be sure to save an existing simulation before starting a new one, otherwise the current simulation progress will be lost.

## <span id="page-7-0"></span>**5. GoVenture and Your Curriculum**

## <span id="page-7-1"></span>**Possible Approaches**

GoVenture is a comprehensive program designed to supplement and enhance your existing course, program, or curriculum. It has been specifically created to provide you with a broad and flexible range of options. You may choose to use GoVenture at the beginning of a course, at the end of a course, or throughout an entire term.

### *Using GoVenture at the Beginning of a Course*

By using GoVenture at the beginning of a course, students immediately gain "handson" experience in the issues involved, and the decisions that need to be made, in running a business. This experience provides them with considerably more insight into what they need to learn and why, making them more likely to participate in class discussion and to ask insightful questions. Lectures and textbooks become instantly transformed into valued sources of information when connected to GoVenture's hands-on experience.

### *Using GoVenture at the End of a Course*

By using GoVenture at the end of a course, students can apply the knowledge, lessons, and techniques they have learned throughout your course to a highly realistic, simulated business setting. GoVenture provides students with the opportunity to gain experience and to make the important connection between business theory and practice.

### *Using GoVenture Throughout a Course*

GoVenture is essentially a business laboratory where your students can go every week, or every day, to apply the information and concepts you are teaching in class. Throughout your course, students can continually use GoVenture to experience and experiment with the knowledge they are gaining.

Choosing what is right for you depends upon the amount of time you have available to include GoVenture in your curriculum, and your desire to use the many GoVenture resources that are available. If you only have limited time, you may want to use the QuickStart scenarios and have students focus more on daily business operations.

If business startup is a key element of your curriculum, you may choose to have students spend additional time on the Startup Details section of the simulation, making all the decisions for themselves – and perhaps using the activities in the Learning Guide for assistance.

### <span id="page-8-0"></span>**Time Required**

Within the GoVenture simulation, time works under a constantly running virtual clock. In general, it takes one to three hours for students to become familiar and comfortable with GoVenture's various screens and the daily decisions that need to be made. Within this period, they will likely have experienced many of the challenges and issues they will need to understand in order to reach success.

On average, one hour playing GoVenture equals one month of simulated days in GoVenture. Playing under the default setting, one year of GoVenture business time will take about 10 to 20 hours of playing time. The basic speeds at which the clock can be set are listed in the following table.

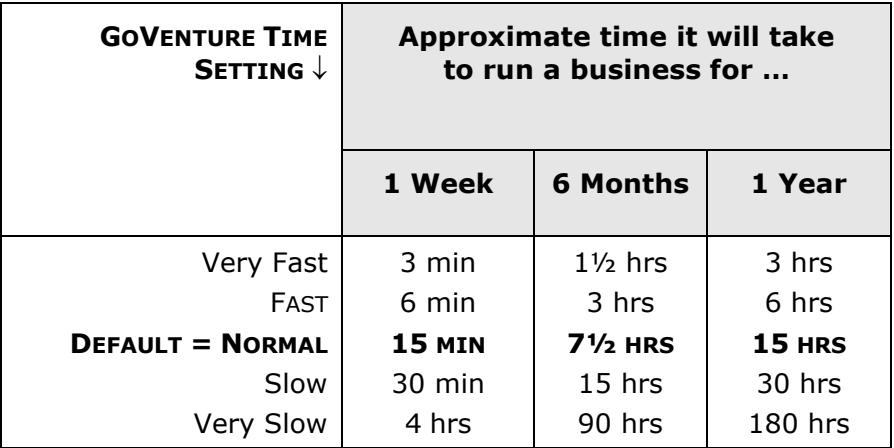

On average, 10 to 20 hours with the simulation software will provide students with a full GoVenture experience.

### <span id="page-8-1"></span>**Matching Business Scenarios to the Current Topic of Discussion**

GoVenture can be used to provide targeted learning, by directly corresponding to the current topic at hand. For example, in one scenario you may wish to instruct students to focus exclusively on profitability, while in another you may want them to focus on successfully balancing work and home life.

### <span id="page-8-2"></span>**Creating Your Own QuickStart Scenarios**

You can create scenarios with specific Startup Profiles and turn them over to your students to manage. All you need to do is start a new simulation, make the desired decisions, and play the simulation for as many or as few virtual weeks as you want. Then, save the simulation and move a copy of it into the GoVenture QuickStart folder (the "\QUICKSTA" subfolder in your GoVenture Small Business program folder). Your

scenario will then be included in the list of QuickStart options the next time the program is run.

If you are running the simulation from a network drive and do not have access to the QuickStart folder, you can provide a copy of your scenario save file to your students via USB drive or network folder, give the file name and password, and instruct them to use the *Resume Simulation* feature and select your simulation file.

For more details on QuickStarts, review the information below.

### *Create a QuickStart*

To create a QuickStart, start a new simulation, and complete as many of the Startup Details as desired. You can run the simulation for as long as you wish, or not at all. Then, save the simulation file in the QuickStart subfolder ("\QUICKSTA") of your GoVenture Small Business program folder, or save the file in a different folder and move a copy to the QuickStart subfolder.

Passwords are optional when saving your QuickStart file. However, if you save the file with a password, the password will be required to run the QuickStart file.

Locking the file is recommended when creating a QuickStart. To lock the file, click on the Lock option box when saving. This will prevent anyone from overwriting the QuickStart file inadvertently later.

### *Play Your QuickStart*

To play your QuickStart, run GoVenture, start a new simulation, and click the QuickStart button. Your QuickStart will now appear in the list of selection options. The simulation will begin at the point in the simulation where you saved the file.

If the QuickStart simulation was originally saved with a password, the password will be required to run it.

### *Edit Your QuickStart*

If you wish to edit your QuickStart file, you must run GoVenture and choose the Resume Save Simulation feature. If originally saved with a password, you will need to type in the file's password to open and edit the file. Once you have completed your modifications, you can resave the simulation file in the QuickStart folder.

If the original file was locked (recommended), you will have to save the revised QuickStart file with a different name.

Note that if your QuickStart file was saved after the simulation started, you may not be able to change some earlier decisions.

### *Remove Unwanted QuickStart Files*

GoVenture shows all the simulation files in the QuickStart folder in the list of QuickStart options. You can remove any unwanted QuickStart file from the list in GoVenture by deleting or moving the file from the QuickStart folder ("\QUICKSTA" in your GoVenture Small Business program folder). The next time GoVenture is run, the deleted file will not display in the QuickStart list.

### *Create Multiple QuickStarts from the Same Source Data*

Before the simulation starts you can edit any of the settings and starting data. So, save a copy of your simulation file BEFORE starting the simulation, and keep this file in one of your own folders.

Then run GoVenture, select the *Resume Saved Simulation* feature, and open your saved file. Run the file to the point you wish your QuickStart simulation to begin, and then save the file with a new name in the QuickStart folder (see above).

In this way, you can go back and modify any of the setup data as many times as you want from the original saved file. You can "re-use" your startup profile information and make several different QuickStarts from the same source file.

## <span id="page-10-0"></span>**Every Simulation is Different**

No two simulations will be exactly the same in GoVenture. While the businesses may be similar from one simulation to the next, there will be changes in economic conditions, market, competitive events, and (intelligently) random factors which will make each simulation a new challenge.

### <span id="page-10-1"></span>**Individual and Group Learning**

GoVenture Small Business is best played individually because it requires a lot of interaction with the software when making decisions. However, teams can be used to allow students to work together to make decisions and/or they can be assigned specific business areas to champion — such as Marketing, Scheduling, and Employees. Teams of 2 or 3 students is best.

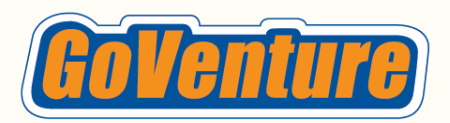

**Videos** 

**Tutorials and Stories** 

## **Curriculum Guide**

This **Curriculum Guide** helps instructors with the **scope and sequence** of course planning. Choose the number of hours you would like to use **GoVenture** resources in your curriculum and review the suggested activities in the table on the next page.

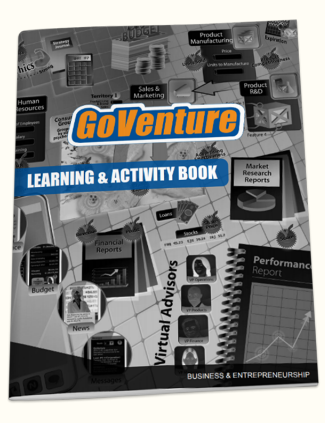

Learning & **Activity Book Basic Knowledge** and Terminology

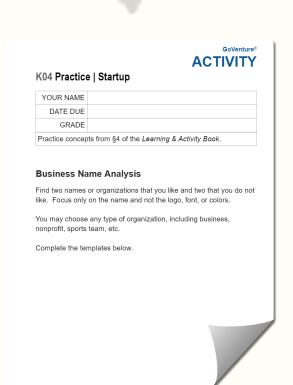

**Activities** Practice and Terminology

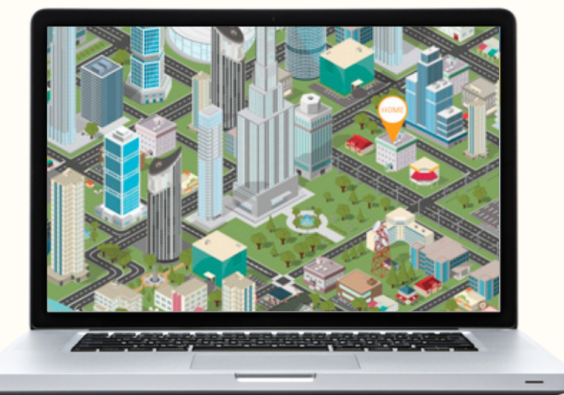

**Simulation** Build Skills and Gain Years of **Business Experience In Minutes** 

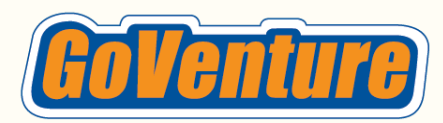

## **Curriculum Guide**

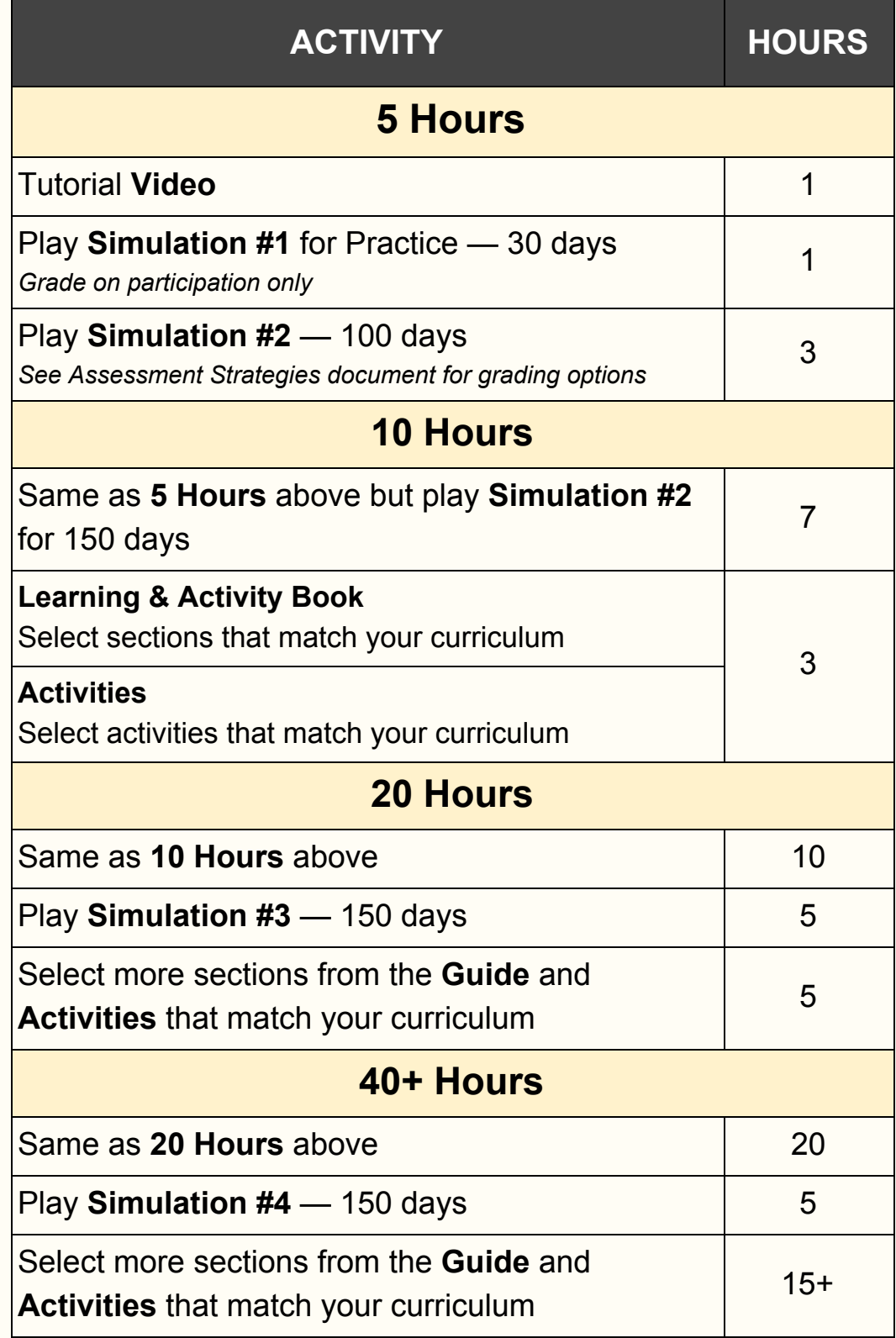

- **Learning & Activity Book** Over 200 pages provide 5 to 10 hours of reading and activities.
- **Activities** Over 50 activities provide tens of hours of learning time.

## <span id="page-13-0"></span>**6. Performance Evaluation and Grading**

Playing a business simulation is one of the most memorable and meaningful educational experiences you can give to students. Complement this experience with an assessment and grading methodology that best aligns with your curriculum.

Choose one or a combination of the options in the table below that best match your preferences. Consider creating a rubric that assigns a percentage to each assessment method. The options are listed in no particular order and are detailed further in this document.

## **Summary of Assessment Methods**

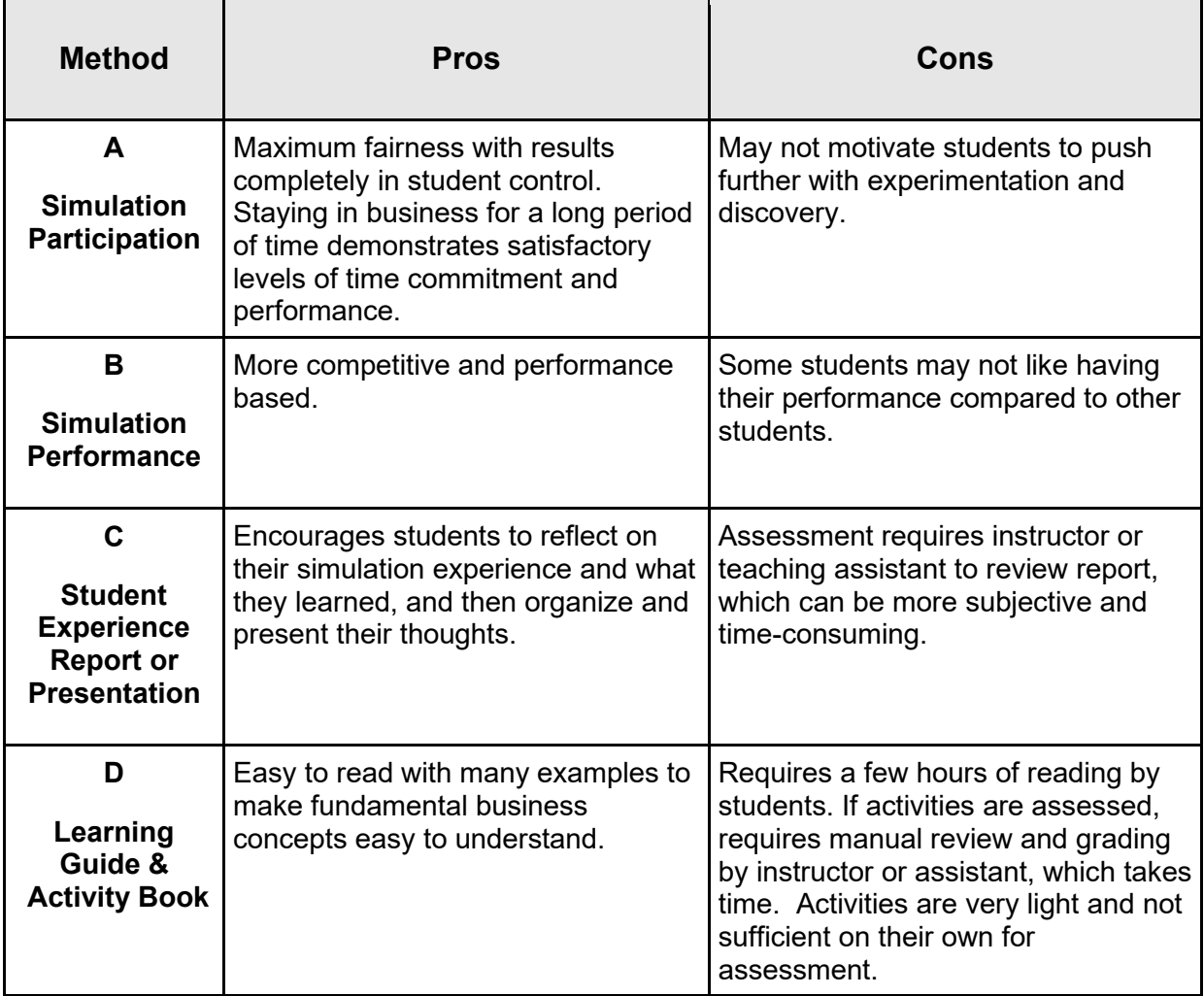

## **A. Simulation Participation**

Participation means playing and completing a set number of (virtual) business days in the simulation. Days played are displayed in the Performance Report.

### **How It Works**

Direct students to play a minimum number of virtual business days, such as 100. If a student only completes 70 days, their score would be 70%.

### **Implementation**

Participation-based grading is ideal for practice simulations. It can also be used as a partial or full grade for non-practice simulations.

- GoVenture play cannot be automated, meaning that students remain engaged by being required to continually make decisions in the simulation. Making poor decisions or avoiding decisions will lead to bankruptcy and require the student to start over. A student that has stayed in business for a few hundred business days demonstrates, at minimum, a satisfactory level of work and performance. Profitability and other metrics demonstrate the degree or level of business success achieved and can also be used for performance comparisons with other students.
- Within the GoVenture simulation, time works under a constantly running virtual clock. The first time playing will take 2 hours to complete the first 30 virtual business days. Thereafter, it takes about one hour of playtime to progress through every 30 days (1 month) – but this can vary.
- Inform students of how many business days you expect them to play, based on the number of hours of playtime you plan for them to invest in the simulation. Note that GoVenture cannot stop students from playing more business days than you require.

**Playing a practice simulation is highly recommended.** We strongly suggest that you assign a small grade (perhaps 10% of the total) to a practice simulation for PARTICIPATION only. This assures that students will be motivated to play, but not worried about performance. Playing a simulation for 30 virtual business days is good practice.

**With a non-practice simulation**, consider setting a percentage of the grade on participation. For example, 70% of the grade is solely based on playing the simulation for the minimum required number of virtual business days. This assures students of a strong base grade that is entirely within their control simply by putting sufficient effort into the activity.

The PERFORMANCE REPORT tracks and displays the number of business days played by a student.

*WARNING: The Performance Report displays cumulative results. Previous results will be overwritten with the latest results.*

## **B. Simulation Performance**

All key business metrics in the simulation are tracked and reported.

- Business metrics include Days in Business, Profit, Cash, Revenue, Expenses, Assets & Liabilities, Equity, Customer Satisfaction, Employee Morale, Stress, and more.
- A weighted Performance Score is also available, which combines 6 metrics.

### **How It Works**

All metrics are tracked and displayed in the Performance Report, based on cumulative results for the entire duration of the simulation.

### **Implementation**

Decide which metric(s) will be included in grading ...

- **Profit** is the single most holistic measurement of business financial success. Other metrics can also be used if a simulation is being used for a specific instructional purpose.
- A weighted **Performance Score** is also available, which combines 6 metrics. When using Score, instructors should direct students to set the Performance Report SCORE WEIGHTINGS to your prescribed values. See below for more details.
- Individual metrics, including Score, should not be directly used as a grade. They should influence the grade, but not be a direct 1-to-1 relationship. For example, a Score of 80 should not be interpreted as a B-minus.
- Example: 5 points for PERFORMANCE, based on how the grading metric or weighted Performance Score ranks in comparison to other students in the same group or class.

### Example:

Top 10% earn 5 points Top 25% earn 4 points Top 50% earn 3 points Top 75% earn 2 points Top 90% earn 1 points All others earn 0 points

### **Hosting Competitions**

- Students playing GoVenture do not compete directly against each other. Each simulation is independent and does not affect other simulations or students.
- This GoVenture simulation does not have head-to-head multiplayer competition, but you can hold competitions by comparing student performance results of key metrics.
- The GROUPS feature allows you to group students together for smaller or larger competitions, and you can have groups compete against groups. For example, a

group of 5 students (combined results) can compete against a another group of 5 students, thereby motivating the students within the same group to help each other. Or, you can have a group of 10 students individually compete against each other, while collectively competing against a different group of 10 students.

• Awarding prizes to the winners is always a great motivator. Prizes should be announced at the beginning of the competition, and could be simple inexpensive gifts or even extra marks.

*WARNING: The Performance Report displays cumulative results. If you require students to stop playing after a specific number of virtual business days, you must make sure they are aware not to play more virtual business days than required, otherwise the previous results will be overwritten with the latest results.*

## **C. Student Experience Report**

Instructors may choose to have students prepare written or oral presentations or reports on their experience playing the simulation.

A **Student Experience Report** template is available for instructors to customize and provide to students. Contact MediaSpark-GoVenture to request the template (it's free).

## **D. Learning and Activity Book**

Included with GoVenture is a **Learning & Activity Book** that helps students learn the fundamental concepts of business. The 240-page Guide is easy to read with large text and many examples to make fundamental business concepts easy to understand. Students can use it as a reference for topics they need help with, or read it from cover to cover to gain practical business wisdom.

The Guide includes many fill-in-the-blank tables that students can complete and submit to the instructor for grading. Contact MediaSpark-GoVenture to request the instructor version with answers (it's free).

### **Performance Report and Score Weightings**

The Performance Report is visible to students in GoVenture and students can print the report or save it to a file to submit to the instructor. The data in the report is cumulative. Below is a sample report.

Instructors who use the Performance Score in grading should direct students to set the Performance Score WEIGHTINGS to your prescribed values. Students can do so on their PERFORMANCE screen, as shown below.

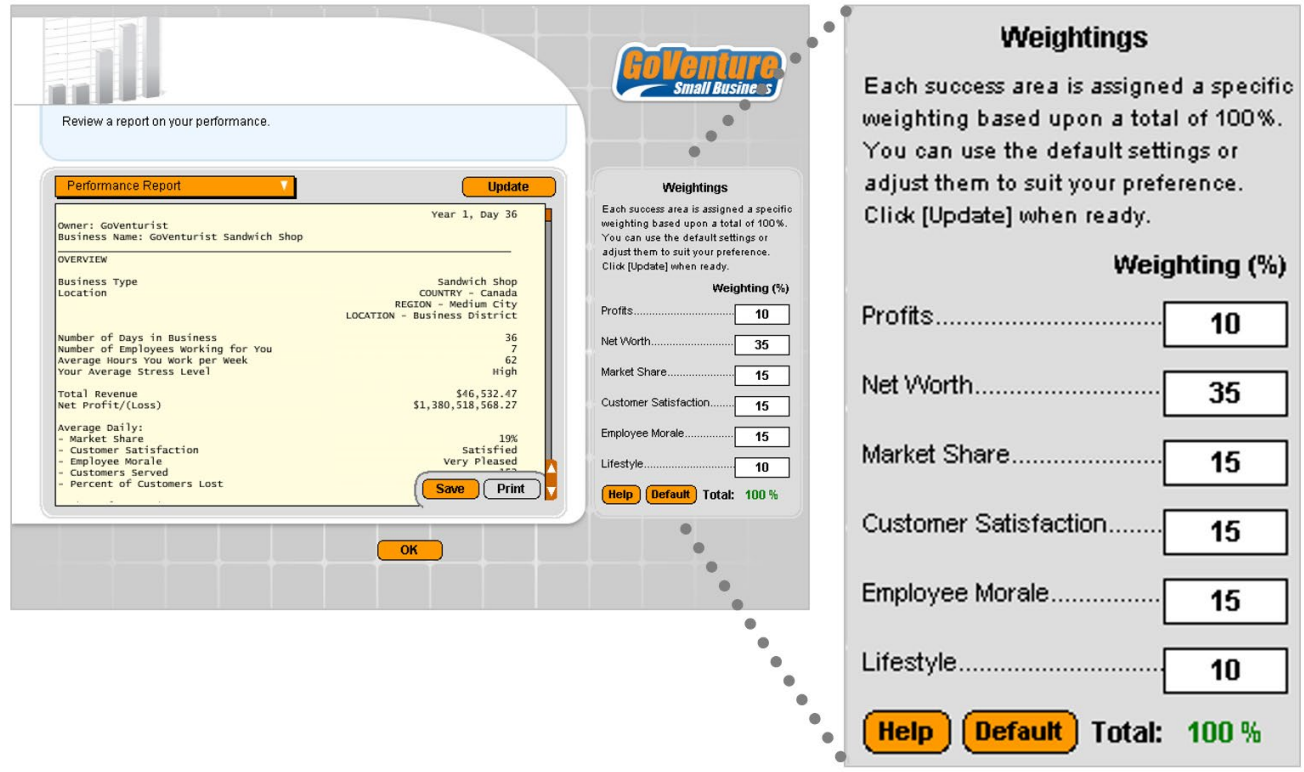

- Note that instructors cannot force GoVenture to set specific weightings you must direct students to set the values when they are playing GoVenture.
- Instructors can verify that students are using the required weightings by viewing the student PERFORMANCE REPORT (in the SCORE section – see sample Performance Report further in this document).

### **How the Performance Score is Calculated**

The Performance Score is calculated based on 6 factors. Each factor is scored on a scale of 0 to 10 points, and then multiplied by a weighted percentage for a maximum total of 100%. Default

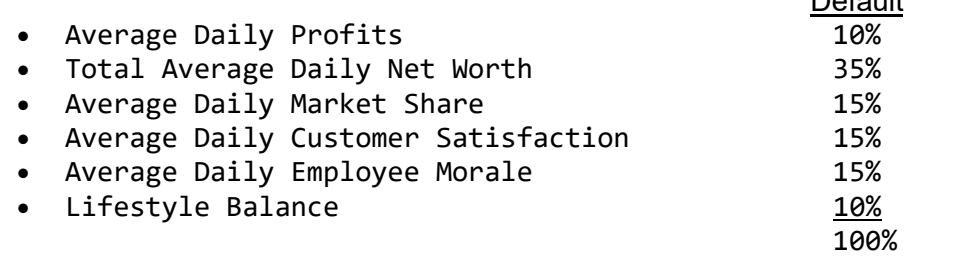

### **Average Daily Profits**

Factor: Cumulative Net Business Profit/(Loss) divided by number of days in business.

Purpose: To recognize if the final result was a profit, loss, or breakeven, regardless of the length of time in business.

> $Loss < -2500$ Breakeven >= -250 AND < 250 5 Profit >= 250 10

### **Total Average Daily Net Worth**

Factor: Cumulative Business Net Worth times Percent Ownership, divided by number of days in business.

Purpose: To give points based on ranges of how much net worth has been generated. Calculating the average daily rate adjusts for time in business.

```
<-1000>= -100 AND < 100 1
>= 100 AND < 200 2
>= 200 AND < 300 3
>= 300 AND < 400 4
>= 400 AND < 500 5
>= 500 AND < 1,500 6
>= 1,500 AND < 2,500 7
>= 2,500 AND < 3,500 8
>= 3,500 AND < 5,000 9
>= 5,000 10
```
### **Average Daily Market Share**

Factor: Sum of Daily Market Shares divided by number of days in business.

Purpose: To recognize business value for having a strong or dominant market share. For instance, if you and 3 competitors were to have equal market share, you all would have 25% each. Therefore, having market share above 25% means the business is doing better than its competitors, on average.

> $<= 3\%$  0  $> 3\%$  AND  $\leq$  7% 1  $> 7\%$  AND  $<= 11\%$  2  $> 11\%$  AND  $<= 15\%$  3  $> 15\%$  AND  $\leq$  20% 4  $> 20\%$  AND  $\leq$  24% 5  $> 24\%$  AND  $\leq$  26% 6  $> 26\%$  AND  $\leq$  30% 7  $> 30\%$  AND  $\leq$  35% 8  $> 35\%$  AND  $\leq 40\%$  9 > 40% 10

### **Average Daily Customer Satisfaction & Average Daily Employee Morale**

Factor: Sum of Daily Customer Satisfaction or Employee Morale (numeric values tracked by GoVenture) divided by number of days in business.

Purpose: To recognize that good customer satisfaction is a sign of successful business, and good employee morale is needed for efficient operations. Both are needed for long term success.

```
Very Displeased >= 0 AND < 10 0
Very Displeased >= 10 AND < 20 1
Not Pleased >= 20 AND < 30 2
Not Pleased >= 30 AND < 40 3
Not Pleased >= 40 AND < 50 4
Not Pleased >= 50 AND < 60 5
Satisfied >= 60 AND < 70 6
Satisfied >= 70 AND < 80 7
Pleased >= 80 AND < 90 8
Pleased >= 90 AND < 100 9
Very Pleased >= 100 10
```
#### **Lifestyle Balance**

Factor: 70% of the sum of the average daily work hours score plus 30% of the average daily stress value.

Purpose: To recognize those who have been able to maintain a good balance between work and stress, as reflected in their daily schedules, is important for long term success.

```
Terrible >= 0 AND < 10Very Poor >= 10 AND < 20Poor >= 20 AND < 30 
Poor >= 30 AND < 40Fair >= 40 AND < 50 
Fair >= 50 AND < 60
Good >= 60 AND < 70Good >= 70 AND < 80 
Very Good >= 80 AND < 90
Very Good >= 90 AND < 100Excellent >= 100
```
### **PERFORMANCE REPORT Sample**

View student Performance Report

**Michael** 

Submitted on Friday, July 17, 2015 08:38:42 PM UTC

Year 1, Day 84

Coffee Shop

Owner: Mikey Business Name: Starbucks|<br>GoVenture Small Business Version: 2.0.5

 $\blacktriangledown$ 

#### **OVERVIEW**

**Business Type** Location

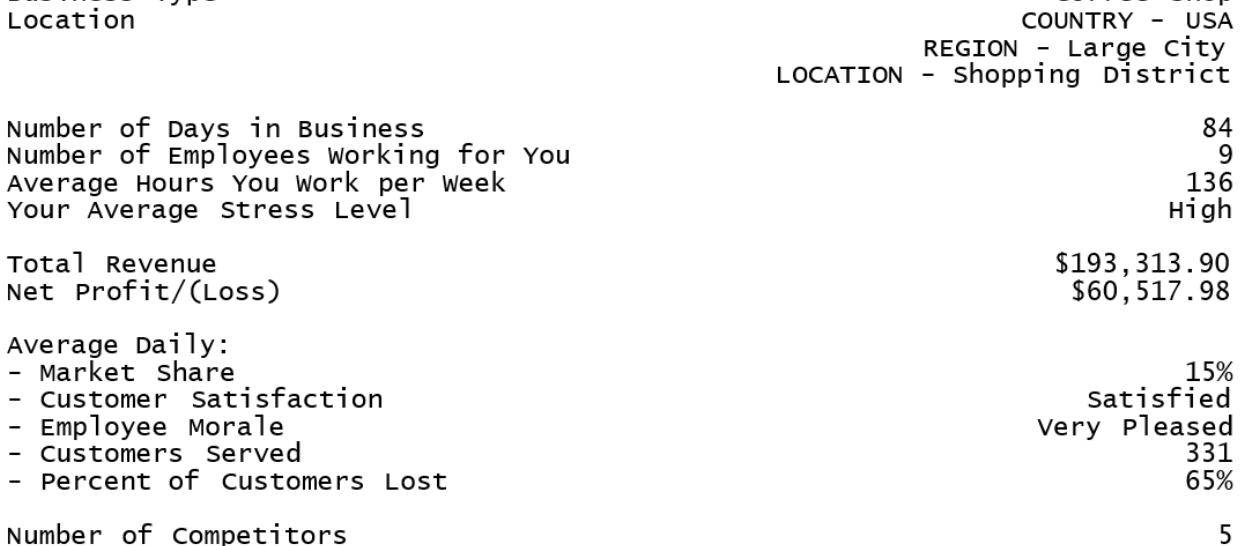

#### **SCORE**

The score is based on the following weightings: - Profits: 30 % - Net Worth: 5 % - Market Share: 25 % - Customer Satisfaction: 15 % - Employee Morale: 15 % - Lifestyle: 10 % Factor Score Financial Success: - Average Daily Profits:  $20($ of 30 points)<br>4 (of 5 points) - Average Daily Net Worth:

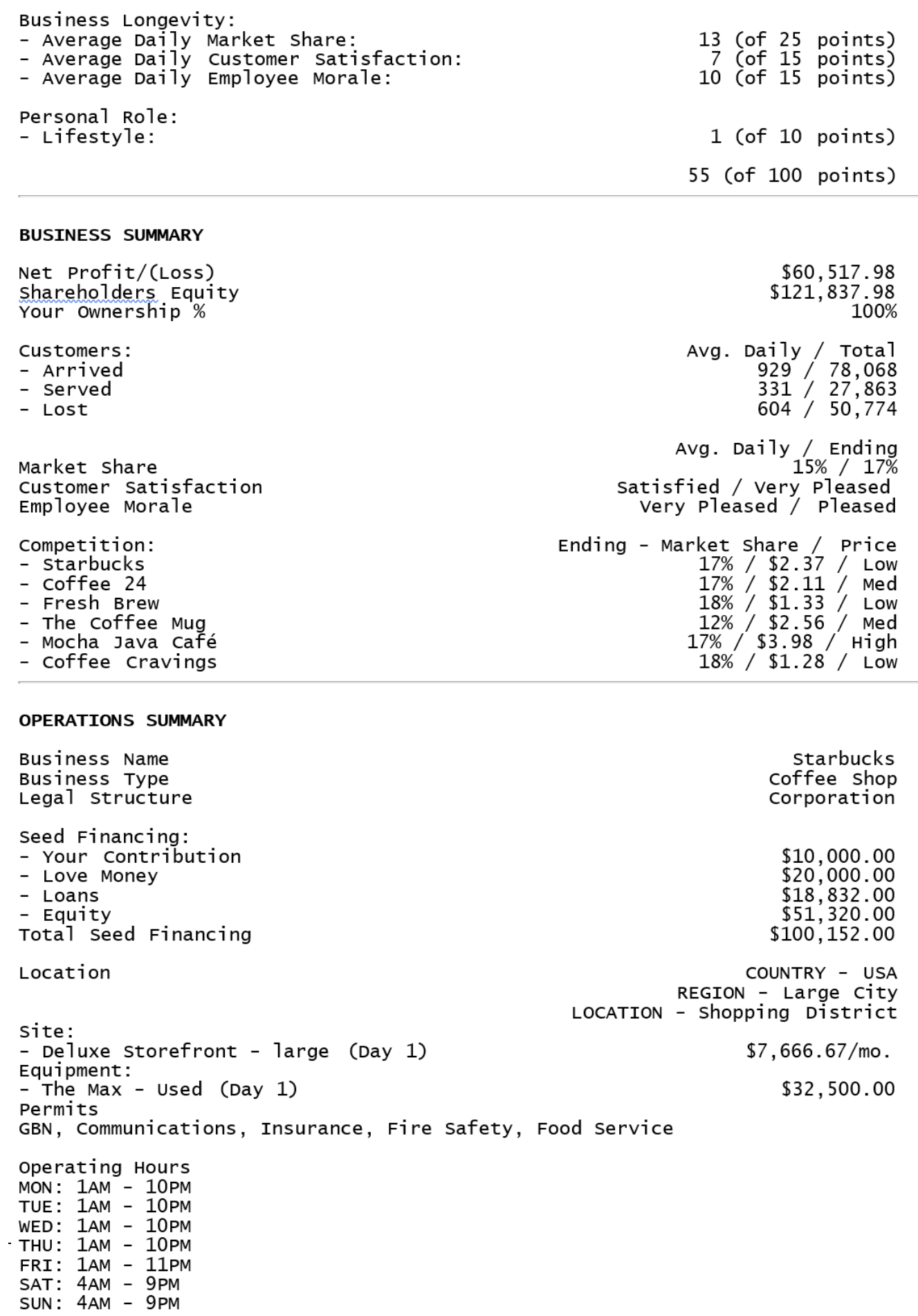

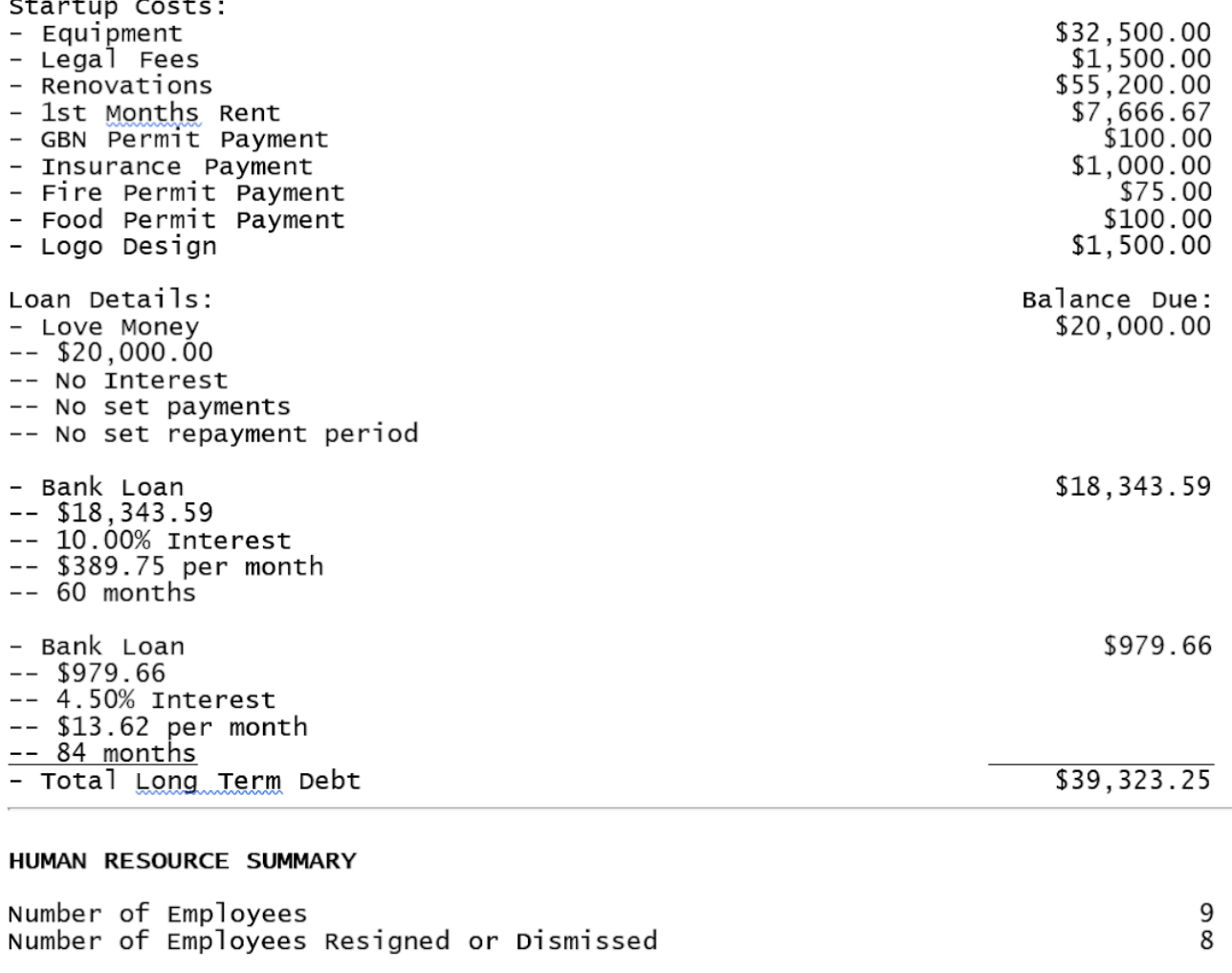

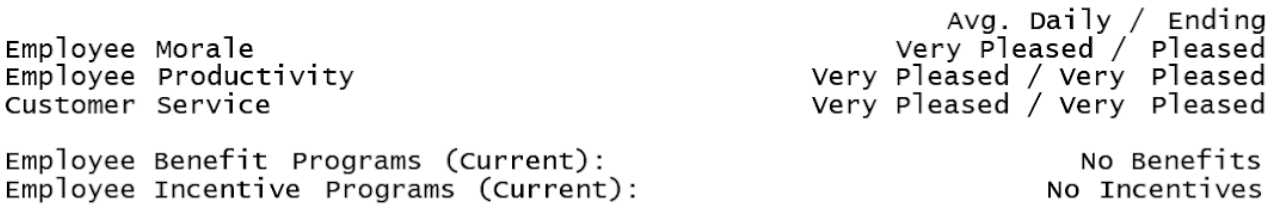

#### SALES & MARKETING STRATEGY

l,

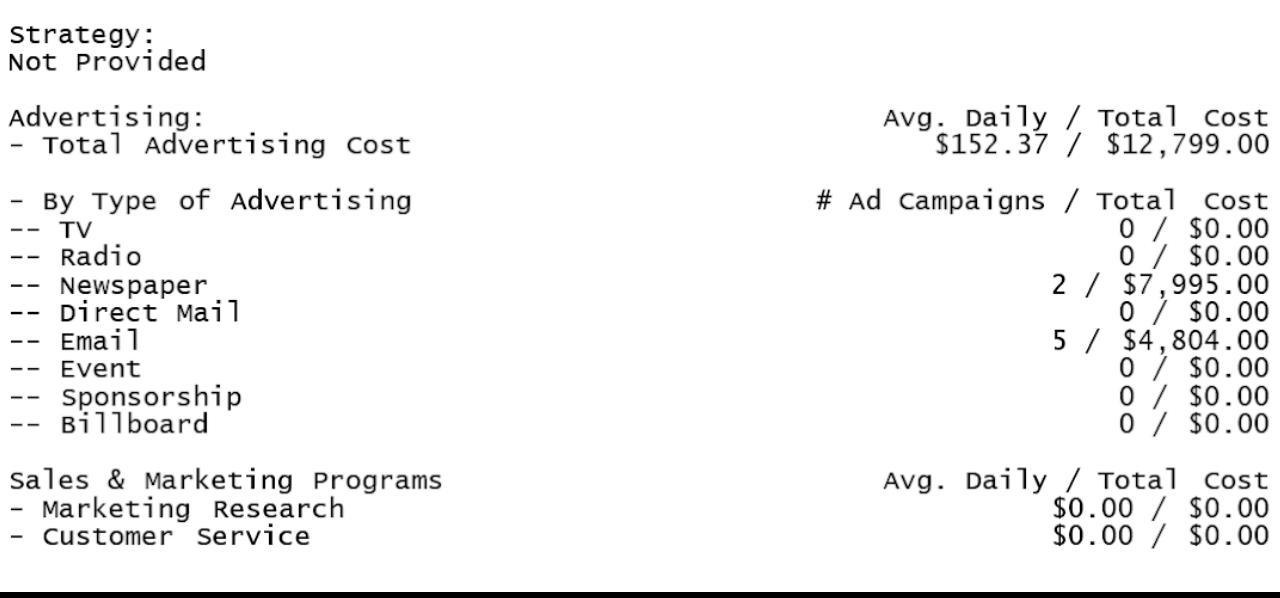

 $\ddot{\phantom{1}}$ 

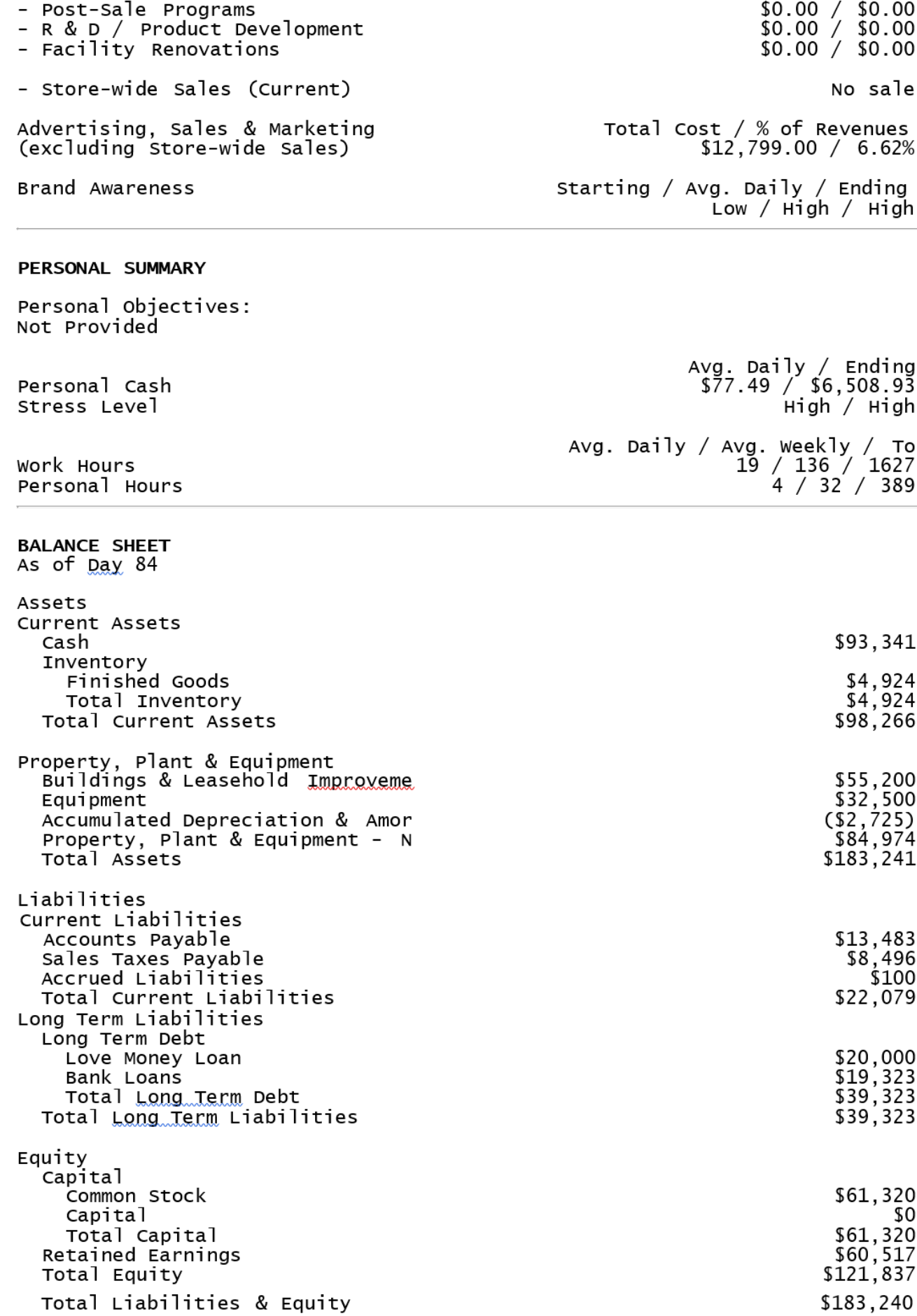

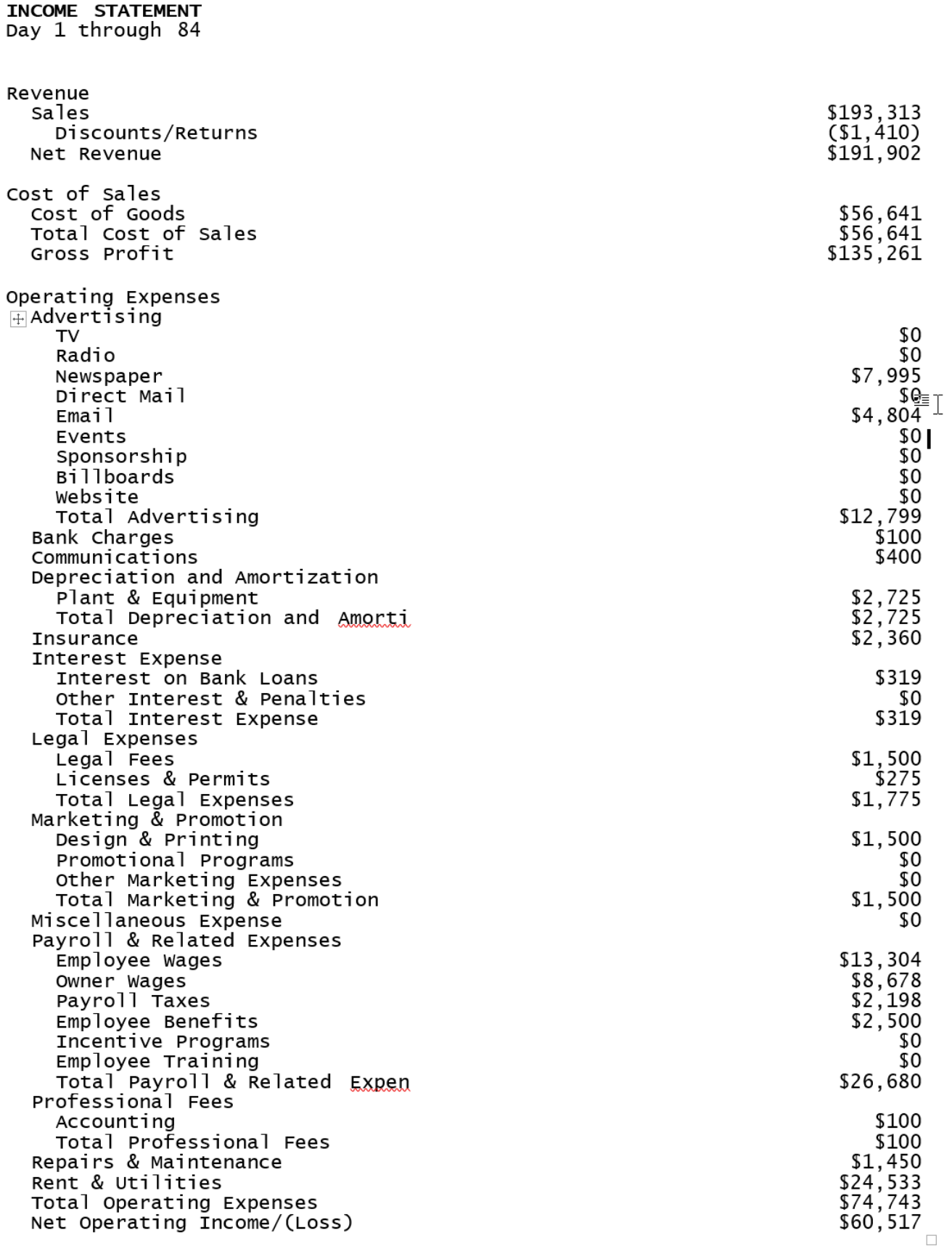

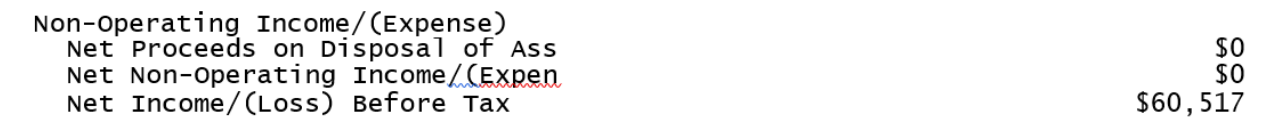

**BUSINESS PLAN** 

Not Provided